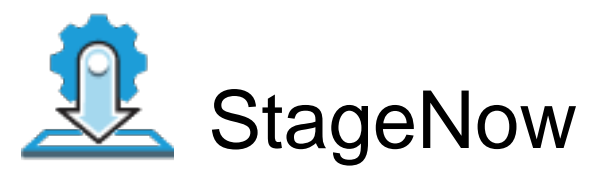

Profile Name:FactoryReset Barcode Type:PDF417 Minimum Compatible MX Version:8.0

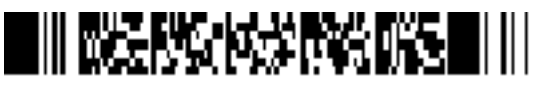

ByPass GMS Setup Wizard : Scan the barcode at the Android Welcome Screen to bypass the GMS Android Setup Wizard and begin staging with StageNow (see \*NOTE below)

Scan Barcodes with StageNow Client:

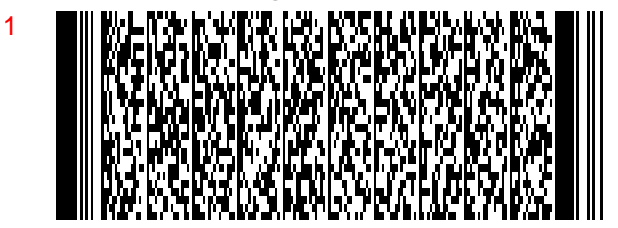